# *Disseny, interfície i contingut del lloc web JaumePhoto.com*

*Autor:* 

*Maria Victòria Muñoz Torrente*

**Universitat Oberta** de Catalunya

*Assignatura: Projecte final de postgrau Titulació: Postgrau de Disseny web: Usuaris, interfícies i mòbils Professor: Quelic Berga Carreras Professor col·laborador:*

*Sergio Schvarstein Liuboschetz*

*12 de juny de 2018*

# **ÍNDEX**

# CAPÌTOL 1: DEFINICIÓ DEL PROJECTE

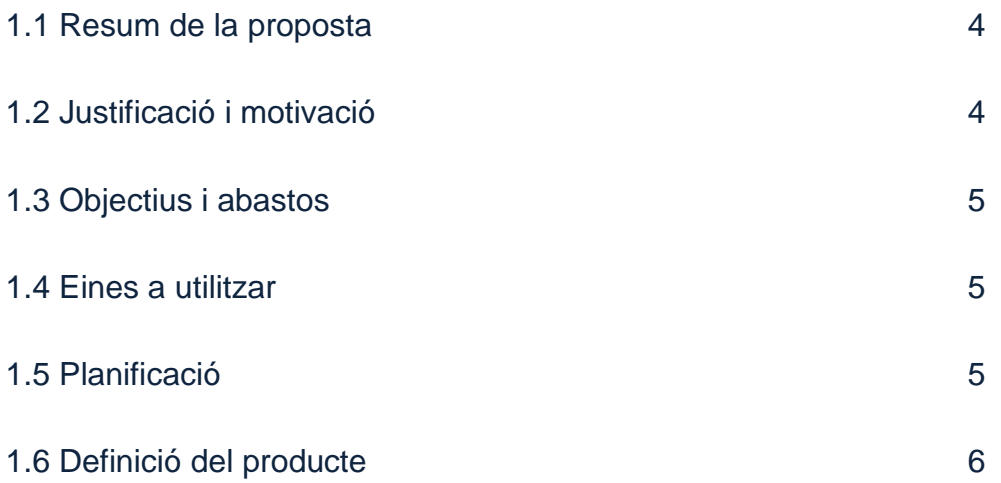

# CAPÌTOL 2: DISSENY DEL PRODUCTE

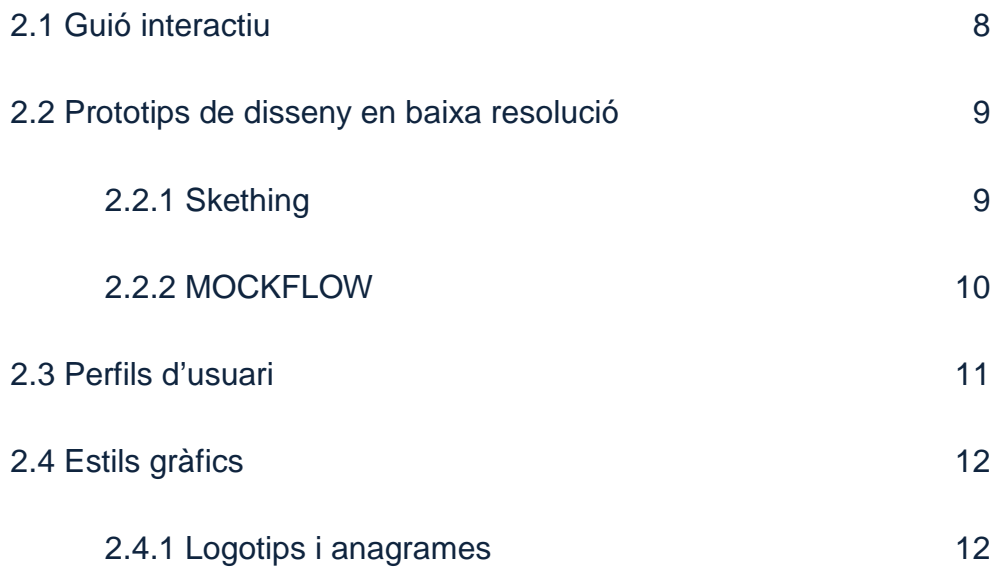

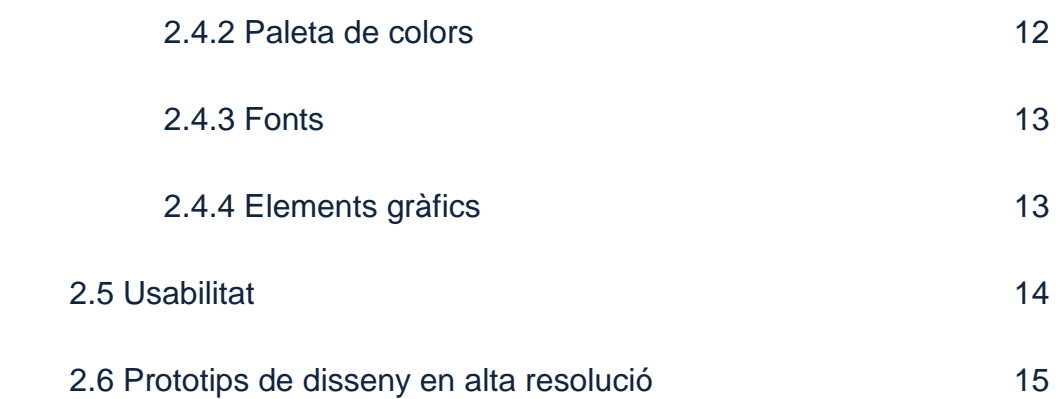

# CAPÌTOL 3: CONCLUSIONS

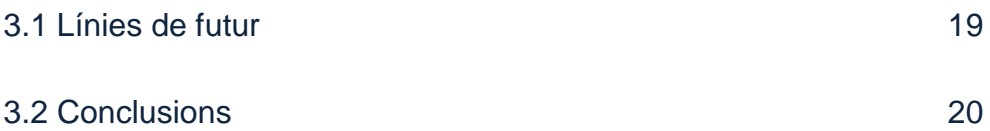

# ANNEXOS

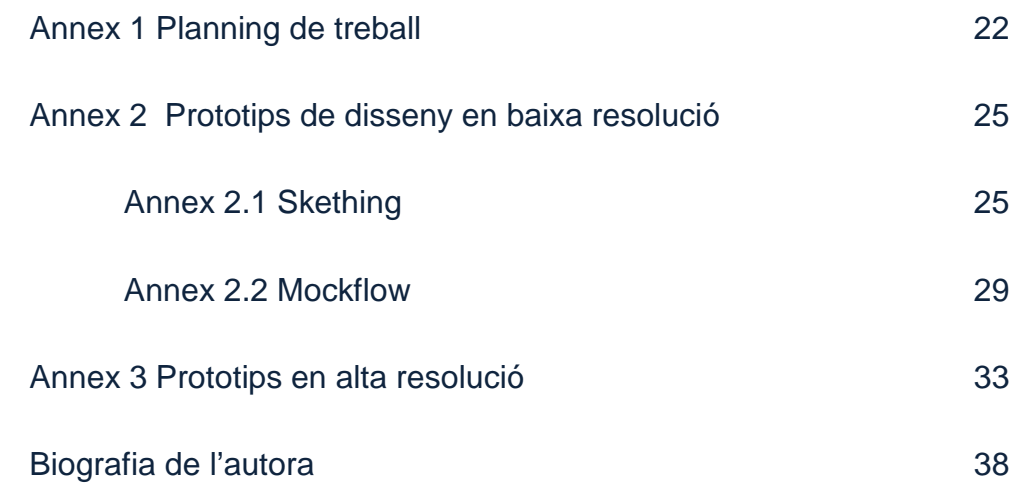

# **CAPÌTOL 1: DEFINICIÓ DEL PROJECTE**

## 1.1 Resum de la proposta

El projecte proposat pel treball final de postgrau és un lloc web de la feina fotogràfica particular d'un fotògraf en concret aficionat a la fotografia. Està pensat per a que sigui també, a part de l'exposició fotogràfica, un espai per compartir i debatre sobre la fotografia a nivell d'aprenentatge.

La finalitat en aquest projecte és el de realitzar el disseny d'un lloc web i el desenvolupament de la interfície i el seu contingut.

## 1.2 Justificació i motivació

En una xerrada al volant d'un cafè, mentre la meva parella aficionada a la fotografia explicava tot allò que havia passat a l'associació a la que pertany va arribar la idea. L'escoltava parlar de les fotografies que havien fet els companys, intentava explicar-les amb tot tipus de detall comparant-les amb les seves, el que li havien explicat i ensenyat. Feia dies que no havia pogut anar amb els companys i l'entusiasme amb que parlava de les seves experiències em va fer pensar que es podria fer alguna cosa per ajudar-lo. Em vaig posar a treballar per esbrinar la manera de compartir aquesta afició sense haver d'estar sempre reunit al local.

Hi ha infinitat d'aplicacions, de webs, hi ha moltes xarxes socials amb presentacions fotogràfiques, molts fotògrafs presentant la seva feina, necessitava alguna cosa més, un lloc per compartir entre els amics i companys, ja siguin de l'associació o no. Un lloc en el que a part d'exposar la feina feta, el resultat d'un viatge o d'un dia darrera l'objectiu, hi hauria d'haver un espai per discutir sobre la tècnica, el resultat, les sortides fotogràfiques... i tot ha de ser a nivell amateur ja que encara estan aprenent, diuen.

Jo també sóc aficionada a la fotografia de fa anys, pot ser això va motivar que proposés aquest treball, però el fet de poder ajudar al meu company i als seus amics a comunicar-se em fa molta il·lusió.

## 1.3 Objectius i abastos

L'objectiu principal del treball és el de posar en pràctica tot allò après durant el primer semestre de curs de postgrau de Disseny web: usuaris, interfícies i mòbils. A més d'aprendre a solucionar els problemes que puguin anar sorgint en el disseny del lloc web, a utilitzar les interfícies per facilitar l'ús i a treballar amb les eines necessàries.

D'altres objectius importants són el d'entendre i saber desenvolupar els continguts i obtenir experiència en el desenvolupament d'idees i creació.

La finalitat del treball de fi de postgrau és la de realitzar un prototip funcional a nivell de disseny, interfície i contingut web que exposa treballs fotogràfics.

## 1.4 Eines a utilitzar

- Balsamiq Mockups o Mockflow
- Justinmind o In Vision
- Adobe Photoshop

S'han triat dues eines per la realització del wireframe i el prototipatge per tal de poder tenir un ventall més ampli en el moment de treballar en elles i la seva experiència ja que de totes elles tan sols es coneix Balsamiq per haver realitzat un treball, de la resta tan sols s'han fet proves per determinar quina és la escollida.

## 1.5 Planificació

PAC 1 Definició del projecte

PAC 2 Definició de l'ús, les necessitats i el context

- Acotació d'idees
- Definició de les característiques

Creació de l'arbre de navegació

Realització wireframe

- Prototip skething
- Prototip wireframe

Detecció d'errors

PAC 3

Finalització wireframe

**MOCKUP** 

- Prototip navegable
- Disseny alta definició

Detecció d'errors

PAC 4

Execució de la memòria

Realització de la presentació

*(veure annex 1)*

# 1.6 Definició del producte

Per definir quin tipus de producte es vol aconseguir s'ha realitzat, amb l'ajuda del fotògraf un braingtorming aportant idees diferents amb característiques singulars: Un web que sigui un viatge al descobriment, un lloc lluminós, alegre i amb moviment, en el que la imatge es faci sentiment, un lloc en el que l'experiència sigui l'aprenentatge.

La definició del projecte és una pàgina simple amb:

- enllaços:
	- directes mitjançant un menú,
	- mitjançant un submenú
	- capces d'enllaços per a la visualització dels diferents àlbums fotogràfics
	- a xarxes socials
- galeria fotogràfica per a visualitzar les fotografies en miniatura o a pàgina sencera
- àrea privada
- formulari de registre per accedir a l'àrea privada
- menú de navegació per l'àrea privada

# **CAPÌTOL 2: DISSENY DEL PRODUCTE**

#### 2.1 Guió interactiu

- Home: és la pàgina d'inici amb la visualització d'una imatge que ocupa tota la pantalla, mitjançant un menú podem accedir a la pàgina de presentació i a la dels treballs fotogràfics anomenada galeria i a la part privada.

- Presentació: aquesta pàgina és la part en la que es presenta l'autor del web amb una petita explicació del que es pot veure navegant pel lloc i unes instruccions pel nou usuari.

- Galeria: és la presentació dels treballs personals de l'autor, des d'aquí podem navegar pels diferents àlbums o filtrar les imatges per a visualitzar-les en etiquetes. En aquesta pàgina trobem les portades dels àlbums fotogràfics amb el títol de cada: Costa Brava, Montserrat, Birmània, Bodegons, Kenia, Comunió, Sortida al Pont del Diable...

- Àlbum: en aquesta pàgina veurem les fotografies en miniatura de l'àlbum que em escollit a la pàgina "galeria".

- Etiquetes: cada imatge, a part del títol ha de tenir una etiqueta per tal que es visualitzin segons la temàtica escollida. A aquesta pàgina hi arribem des del submenú de la "galeria". Aquí veurem les fotografies de filtrades segons la nostra tria. Les etiquetes poden ser: Paisatge, sortida de sol, retrat, oficis, colors, viatges...

- Foto: és la visualització de les imatges en pantalla completa ja sigui un àlbum sencer o en grup temàtic. En aquesta imatge és pot donar una valoració, descarregar-la o si s'ha iniciat sessió comentar-la en l'àrea privada.

- Àrea privada: en aquesta pàgina accedim amb contrasenya a la zona privada o al formulari de registre si és que no s'ha fet amb anterioritat. Des d'aquí també és por accedir a la web, el fet d'haver entrat amb contrasenya es pot interactuar amb les diferents imatges. És un espai per compartir i debatre.

- Índex: aquesta pàgina és el índex de l'àrea privada amb els enllaços per accedir als diàlegs dels diferents temes.

- Tophoto: s' anomenat així a la pàgina de conversa de l'àrea privada. L'usuari obre fils de diàleg dins del tema, per exemple, "perspectiva", de la secció "fotografia".

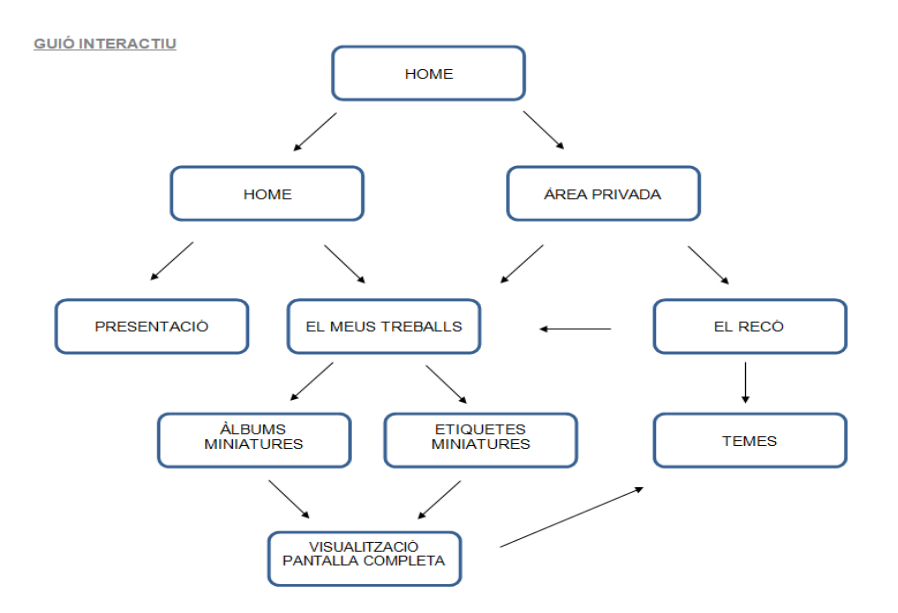

## 2.2 Prototips de disseny en baixa resolució

S'han realitzat dos prototips del disseny del lloc en baixa resolució de les pàgines principals.

## 2.2.1 Skething

Pàgina d'inici "home". Aquesta pàgina és tan sols una imatge a pantalla sencera amb el títol del web i dos botons per accedir als dos blocs navegables: web i àrea privada. Està previst que sigui una imatge o fotografia sense gaires elements ni colors per tal que destaquin els botons i el títol.

"Presentació". S'estableix la capçalera igual per a totes les pàgines amb la mateixa imatge que la d'inici o molt similar, senzilla i sense colors. Com que el lloc és dedicat a la fotografia no és aconsellable carregar-la més i per tant la mida ha de ser justa per a que hi destaqui el menú a la dreta i un buscador a la part superior. El títol està situat dalt a l'esquerra de la pantalla seguint el patró.

Els noms o títols de cada pàgina es col·loquen seguint el model mental, a la part esquerra superior del cos.

En aquesta pàgina hi anirà una fotografia ja sigui del propietari del web o un altre que el defineixi acompanyant el text de la seva presentació i unes petites indicacions de com navegar pel web.

"Galeria". La pàgina dels àlbums és la presentació amb una imatge com a portada i el nom de cada àlbum. El scroll serà per desplaçament lateral.

Les pàgines de les miniatures de les fotografies de l'àlbum i vista per temes son iguals, desplaçament lateral i la vista de les fotografies en petit amb el nom de l'àlbum o etiqueta com a títol.

Les fotografies també es poden veure en pantalla gran o reproduir manualment, per aquest motiu s'han col·locat els elements de reproducció sota el menú principal.

La pàgina dels comentaris té accés a les imatges, d'aquesta manera mitjançant un enllaç pot compartir els comentaris. *(veure annex 2.1)*

#### 2.2.2 MOCKFLOW

Els wireframe realitzats amb aquesta eina s'han detallat amb més elements com el menú de la capçalera. Els canvis en el wireframe son en les pàgines següents: Presentació: s'afegeixen enllaços a diferents xarxes socials utilitzant les icones originals.

Els meus treballs: la portada dels diferents àlbums es visualitzen en marcs simulant les diapositives que es visualitzen amb un projector. A més, s'afegeixen dos botons i dues fletxes per indicar la direcció del desplaçament lateral.

Miniatures: les fotografies en miniatura es mostren envoltades amb un disseny que recorda la pel·lícula en negatiu i les fotografies son els fotogrames. S'afegeixen dos botons i dues fletxes per seleccionar la direcció en el desplaçament lateral.

Per a la visualització de la imatge a pantalla completa, s'han afegit els botons de reproducció automàtica el botó de tancar, preferit i el de diàleg que és l'accés directe per canviar de pàgina a la zona privada i crear diàleg.

El recó: en aquesta pàgina s'ha creat un índex per a organitzar el foro, amb un submenú, títols que accedeixen als quadres de diàleg i enllacen amb les fotografies del web.

*(veure annex 2.2)*

#### 2.3 Perfils d'usuari

- Edat: La fotografia no té edat, l'usuari del web pot atraure tant a joves com a grans, però el gruix de visitants està orientat a gent d'entre els 25-30 anys als 60 anys.

- Sexe: No es diferencia entre homes i dones, en aquest camp la única diferencia que hi ha és entre l'enfocament i la manera de veure la fotografia.

- Poder adquisitiu mig. Ser aficionat a la fotografia no surt barat, per molt senzilla que sigui la càmera es necessiten complements i més quan s'està dins aquest món.

- Perfil cultural mig-alt: No només s'ha de conèixer el funcionament d'una càmera fotogràfica, saber utilitzar els ordinadors d'última generació i els diferents suports informàtics que s'utilitzen és important per poder desenvolupar aquesta afició.

- Patrons informàtics: El web està orientat a usuaris que utilitzin xarxes socials amb facilitat, que naveguin per la xarxa amb una freqüència diària i disposin d'adsl amb molts megas si no fibra.

- Lloc d'accés: Està pensat que es pugui accedir al web des de qualsevol lloc, avui en dia els dispositius mòbils son d'alta definició i es pot gaudir tant o més de la fotografia com des d'una pantalla d'escriptori.

- Procedència: El fet que ja hi hagi un grup amb la mateixa afició inclina a definir el web a usuaris locals o de la rodalia. Així i tot, no està destinada a grups tancats encara que el foro si ho sigui.

- Expectatives de disseny: Els usuaris trobaran un lloc web senzill carregat de imatges, en el que amb un click poden viatjar, aprendre i compartir. Sense molts botons i amb molt poca lectura.

2.4 Estils gràfics

## 2.4.1 Logotips i anagrames

Al inici del treball es situa un logotip estret d'un web d'imatges, a mida que el treball es va anar completant es van anar realitzant diferents canvis a la capçalera del web i va sorgir la idea del logotip.

Amb la proposta de la temàtica del lloc web va sorgir l'anagrama sol, es van unir el nom i cognom del fotògraf Jaume Prats i la paraula foto, la temàtica del lloc, JaumePhoto.

Jaume Phote

*(primer esbós)*

## 2.4.2 Paleta de colors

La paleta de colors és força senzilla, al ser un lloc en el que hi ha moltes imatges i colors, s'ha jugat amb la gama de grisos i blancs per tal de no cansar més la vista de l'usuari a part de que així també destaca l'objecte centre del lloc, la fotografia.

Pel fons de les pàgines s'ha utilitzat el número #434343, aquest mateix és pel text amb font blanc, o millor dit #EFEFEF.

Pel color del text s'ha escollit el mateix el #EFEFEF i el text que no es vol destacar sobre el fons com el menú el color #D9D9D9.

Pel quadre de registre s'ha utilitzat el #D9D9D9 i lúnic que canvia de nou és la vora del quadre de color #434343 per trencar amb la imatge i el text amb negre per destacar-lo del fons.

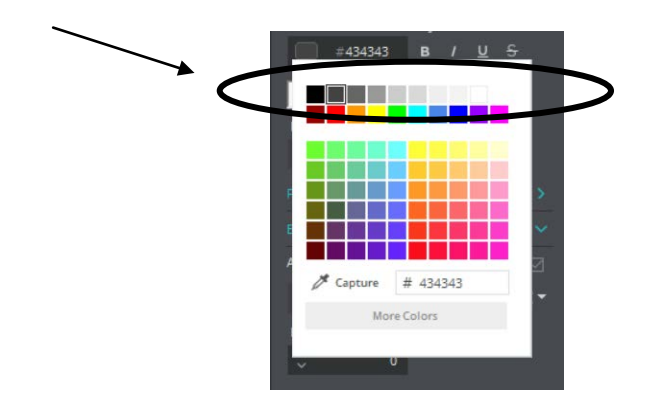

#### 2.4.3 Fonts

En aquest disseny s'ha treballat en un tipus de font i dues mides: Arial amb mida 11 pel text i llegendes i 16 pels títols. Al ser un lloc amb molta fotografia no hi ha espai per al disseny de text.

## 2.4.4 Elements gràfics

El fons de totes les pàgines és llis de color gris fosc, a excepció de la pàgina de registre en la que hi ha de fons una fotografia de la mateixa temàtica.

A totes les pàgines hi figuren els enllaços a diferents xarxes socials amb la seva icona com Facebook, Instagram o Twter, també hi ha la icona del sobre significatiu de email amb l'adreça

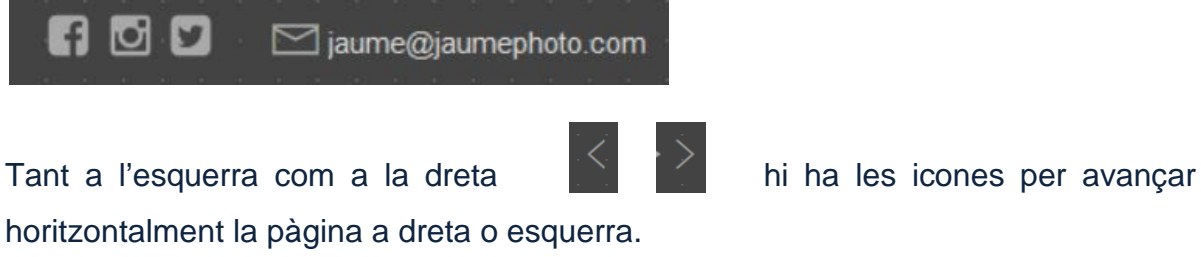

A les fotografies ampliades podem trobar les icones de m'agrada, descarregar i tanca imatge.

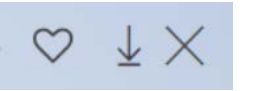

Al foro, enlloc de la típica estrella per puntuar es sustitueix per la icona d'una càmera de fotografia retro a més dels típics emoji de cara somrient i cara trista.

El buscador s'ha situat a la capçalera.

L'únic botó que hi ha a la web és de acceptar el registre i anar a l'àrea privada.

#### 2.5 Usabilitat

#### 2.5.1 Formes d'interacció

L'espai de text emprat és mínim i està pensat que sigui un llenguatge senzill i expliqui el que l'usuari es trobarà al web.

S'han escollit icones seguint el patró mental per a que tots els usuaris les puguis utilitzar sense problema.

#### 2.5.2 Navegació

La navegació pel lloc es realitza mitjançant el menú intuïtiu que hi ha a l'encapçalament, els elements del menú són simples a excepció de l'element galeria que té un desplegable que enllaça a la pàgina de l'àlbum o a la visualització per etiquetes.

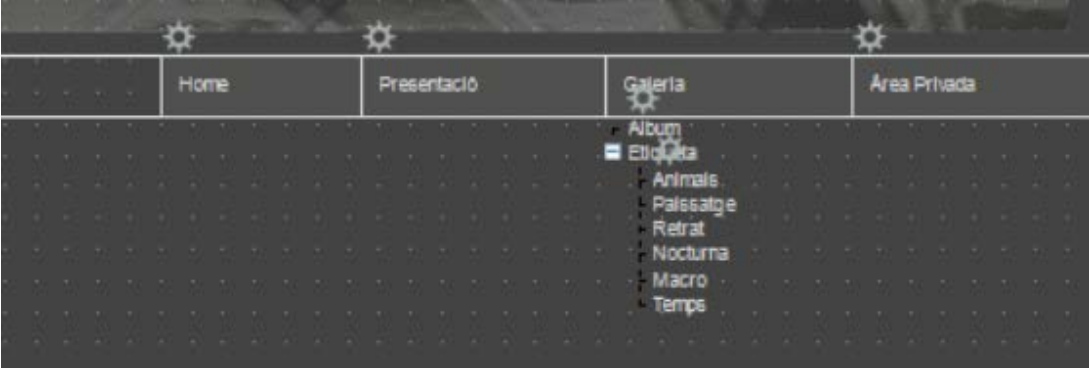

2.6 Prototips de disseny en alta resolució

## - Encapçalament

Per a la imatge de fons de l'encapçalament s'ha redimensionat una fotografia en blanc i negre representant un grup de negatius. El títol situat a l'esquerra està realitzat a mà alçada, s'ha aprofitat la última o del nom per inserir el dibuix d'una càmera fotogràfica antiga.

Els altres elements a l'encapçalament són el buscador i el menú. Per a la col·locació e tots els elements en aquest punt del web s'ha seguit amb el patró de disseny web.

La capcalera és igual per a totes les pàgines del lloc.

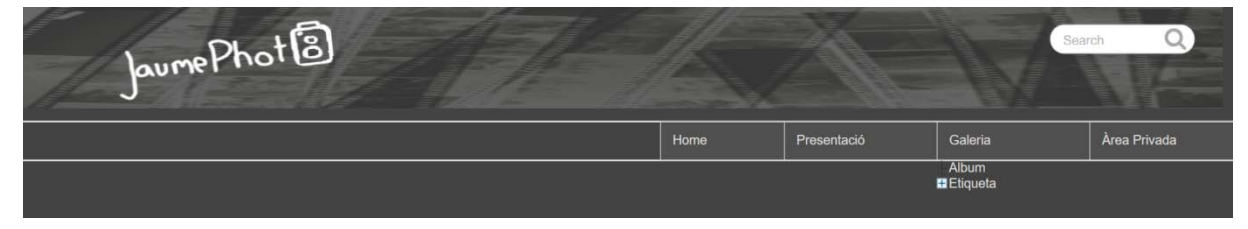

*<sup>(</sup>detall de l'encapçalament)*

## - Home

Seguint amb les indicacions del professor Sergio Schvarstein, s'ha modificat aquesta pàgina plantejada en un inici amb una sola imatge i dos botons d'accés al web i a l'àrea privada. Actualment està dissenyada amb un carrusel central ocupant tota l'ample de la pantalla i en format panoràmic. En el carrusel es mostren diferents fotografies en bucle.

# - Presentació

Seguint amb el wireframes, aquesta pàgina conté un retrat de l'autor de les fotografies amb la benvinguda, la seva presentació i la del seu treball, i una petita explicació del web.

## - Galeria

És la pàgina de presentació de tots els àlbums publicats per l'autor. Visualitzem una imatge a cada àlbum com a portada i el seu títol. Cada imatge està encerclada amb un marc blanc simulant una diapositiva.

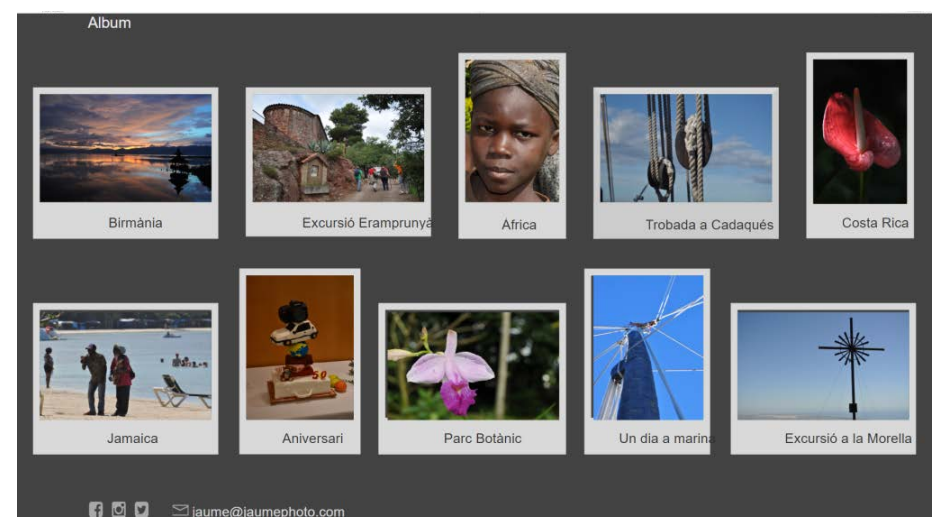

*(detall de les imatges a la galeria)*

Aquesta pàgina també ha canviat del seu inici que es visualitzaven les imatges horitzontalment, ara s'ha aprofitat, segons s'ha aconsellat, la verticalitat de la pantalla. D'aquesta manera tenim moltes més imatges visibles al moment.

# - Àlbum

És la pàgina que ens mostra totes les fotografies de l'àlbum escollit fent click amb el ratolí a la pàgina "galeria".

Les fotografies es mostren en miniatura horitzontalment i encerclades amb un dibuix que recorda els antics negatius.

# - Etiqueta

Per a veure les fotografies d'una sola temàtica tan sols s'ha de desplegar el menú de la galeria i elegir l'etiqueta desitjada, el resultat són les imatges que es mostren en aquesta pàgina.

La visualització d'aquesta pàgina és amb el mateix format que l'àlbum per no desorientar més al visitant.

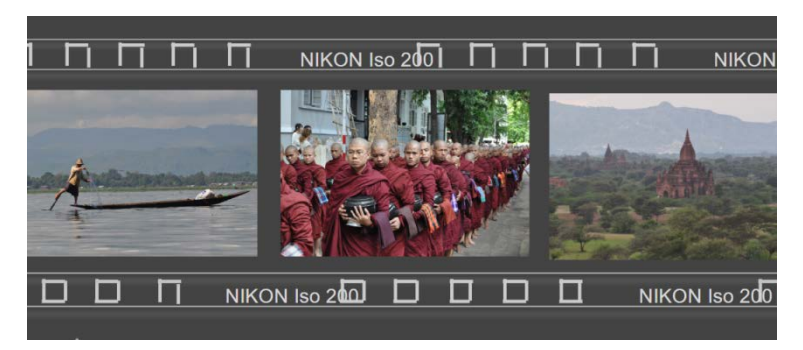

*(detall de les miniatures)*

#### - Foto i Foto 1

Les dues pàgines són el disseny per a les fotografies ampliades, a elles podem accedir des de la miniatura de l'àlbum FOTO, o de l'etiqueta FOTO 1.

Per a visualitzar totes les fotografies de l'àlbum o temàtica escollida, tan sols s'ha d'avançar o retrocedir amb les icones de la dreta i esquerra.

#### - Àrea privada

Aquesta pàgina és l'accés a l'àrea privada mitjançant un formulari amb un enllaç a la pàgina de registre si no s'està registrat.

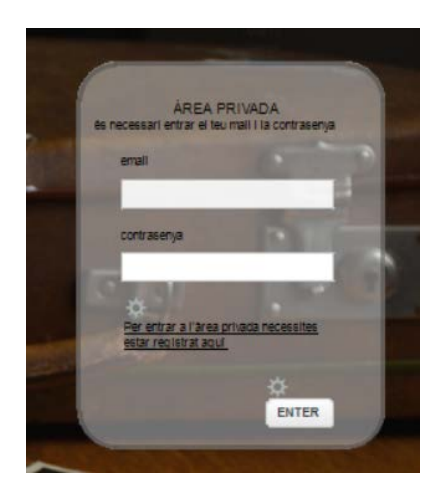

*(detall del formulari per accedir a l'àrea privada)*

## - Registre

Inclou el formulari de registre.

Tant a la pàgina d'accés com a la pàgina de registre, el fons del web és una imatge ocupant la totalitat del lloc a excepció de la capçalera. D'aquesta manera es limita l'àrea privada i la pública i a més s'informa a l'usuari que està accedint a un altre lloc del web.

# - Índex

Com el seu nom indica és el índex de l'àrea privada o foro. En aquesta pàgina trobem els llistat de les diferents seccions que es poden tractar i dins de cada sessió hi ha la temàtica que és el lloc on l'usuari pot obrir fils de conversa. També inclou el qui ha fet el darrer comentari a un fil concret i qual l'ha fet.

Mitjançant enllaços del llistat d'aquesta pàgina s'accedeix a la resta del foro.

# - Tophoto

És l'exemple d'una pàgina del foro dins d'una temàtica en la que s'ha obert un fil de conversa amb una fotografia, les converses, icones i puntuacions

*(veure annex 3)*

# **CAPÌTOL 3: CONCLUSIONS**

## 3.1 Línies de futur

La temàtica d'aquest lloc web és el treball fotogràfic realitzat per un aficionat a la fotografia pel que es preveu un gran volum d'imatges. Actualment, les incloses són fotografies realitzades per l'autora del projecte i en format JPG que fa difícil treballar amb facilitat. Per la qual cosa s'ha de tenir present publicar les imatges amb el mínim de pes possible i la màxima qualitat amb programes fotogràfics, com per exemple Lightroom. Aquest programa ofereix, a més, l'opció de titular i etiquetar les fotografies tal i com marca el disseny del projecte.

S'ha de tenir en compte, abans de fer públic el projecte, anomenar les pàgines de nou. Per tenir una constant en el treball s'ha intentat ser el màxim de fidel possible a la idea inicial i els noms de les pàgines han sofert el mínim de canvis. Però per a que sigui un lloc professional en el món fotogràfic i amb bon disseny web, s'ha d'actualitzar. Com per exemple, enlloc de la pàgina àlbum s'hauria de dir amb el nom de l'àlbum, i enlloc d'etiquetes s'hauria d'anomenar col·lecció amb el nom de l'etiqueta de la imatge.

Un altre detall important abans de la publicació és el de repassar que tots els enllaços futurs funcionin correctament. Un web amb errors als enllaços fa que l'usuari no confiï i deixi de navegar pel lloc.

Una de les millores a realitzar és a les pàgines de la presentació en miniatura, al redimensionar el disseny de la pel·lícula fotogràfica queda mal estructurada i es superposa l'encunyat.

Amb l'ampliació de les col·leccions fotogràfiques observar les icones que falten per una bona usabilitat a l'hora de visualitzar les diferents imatges i situar-les en els llocs adients.

Per un futur, seria aconsellable inserir un reproductor de vídeo per veure les imatges automàticament en bucle i els seus botons de play, pausa i stop.

#### 3.2 Conclusions

La satisfacció d'haver realitzat un treball des de cero, que encara que senzill, és únic, no té preu. Conèixer la pauta a seguir per realitzar un treball web i saber aplicar la metodologia estudiada és important per poder finalitzar aquest projecte amb èxit. Però aprendre a imaginar i dissenyar el que és es vol fer, escoltar consells i reconèixer els errors és l'assignatura que no surt als llibres i la que recolza la resta.

Els objectius marcats al inici del projecte han estat assolits amb major o menor grau. Ha faltat concretar algun petit detall en alguna pàgina i sobre tot els ornaments que no estan ben acabats.

La idea era no carregar el lloc amb molt de pes,per aquest motiu es va treballar amb imatges JPG que no fossin pesades, i mentre el projecte anava avançant també anava avançant el pes i anava avançant el temps.

Degut al temps marcat, en un moment concret del projecte es va decidir realitzar el màxim de feina ben feta amb la qualitat màxima que es pogués arribar per completar-la més tard. Això i el fet que no s'han hagut de fer grans canvis del disseny inicial s'ha aconseguit continuar amb el ritme de la planificació.

I fent un petit incís, s'ha de dir que l'únic accés a les dades ha estat un telèfon mòbil amb poca cobertura complicant la feina a l'hora de carregar i descarregar.

#### **ANNEXES**

# **ANNEX 1 Planning de treball**

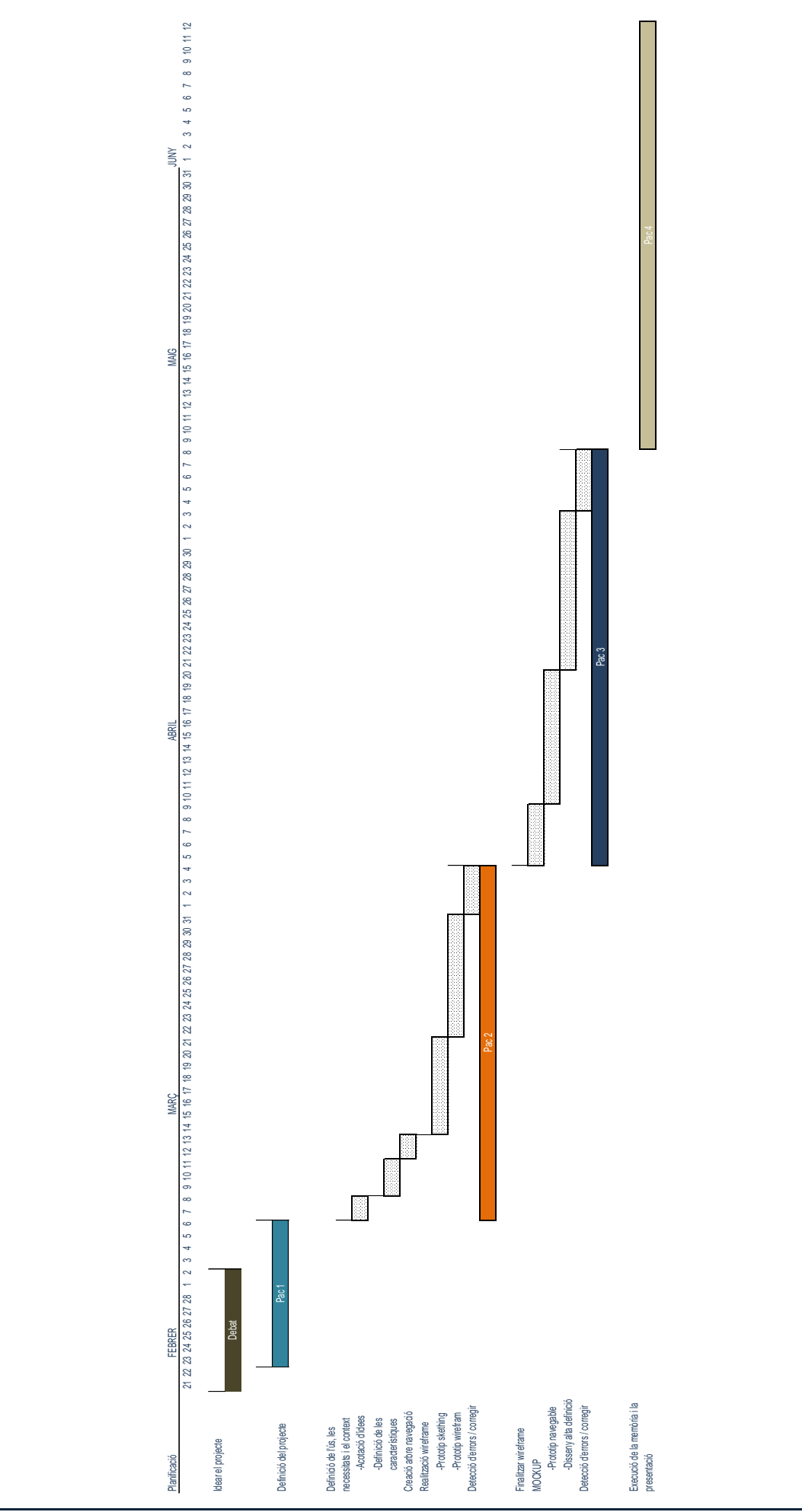

Projecte final de postgrau

**ANNEX 2**

**Prototips de disseny en baixa resolució**

# **ANNEX 2.1 Skething**

#### Pantalla home

Pantalla presentació

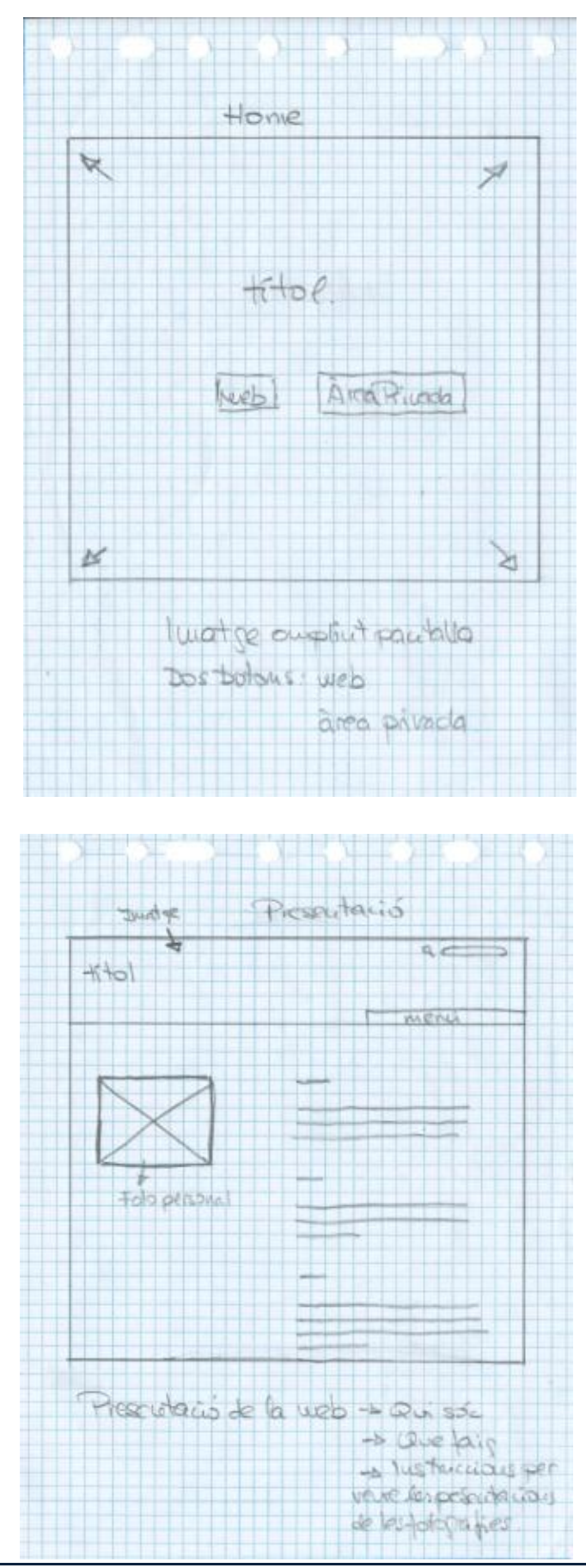

Projecte final de postgrau 26

# Pantalla galeria

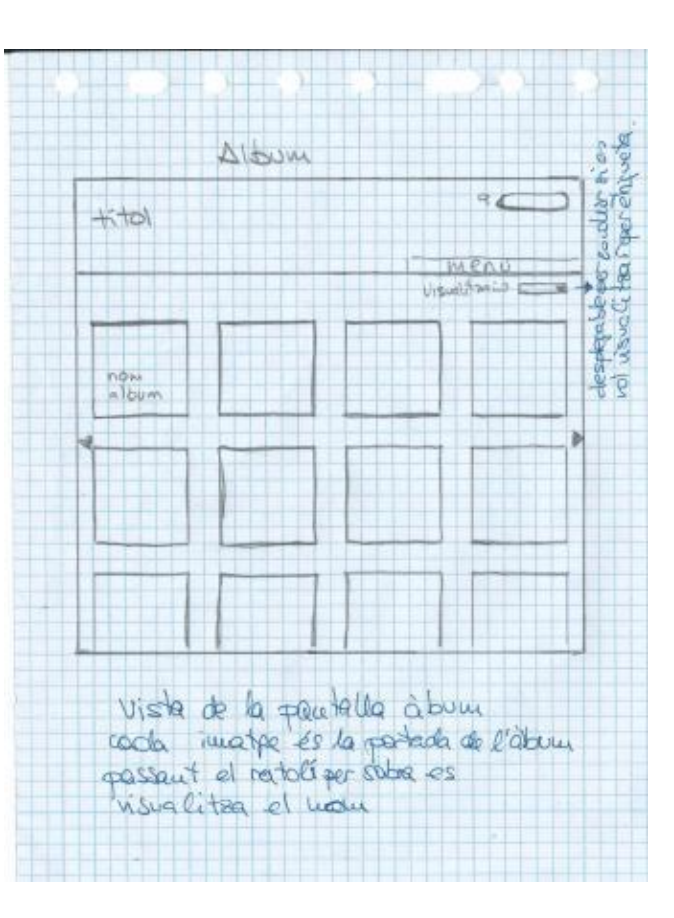

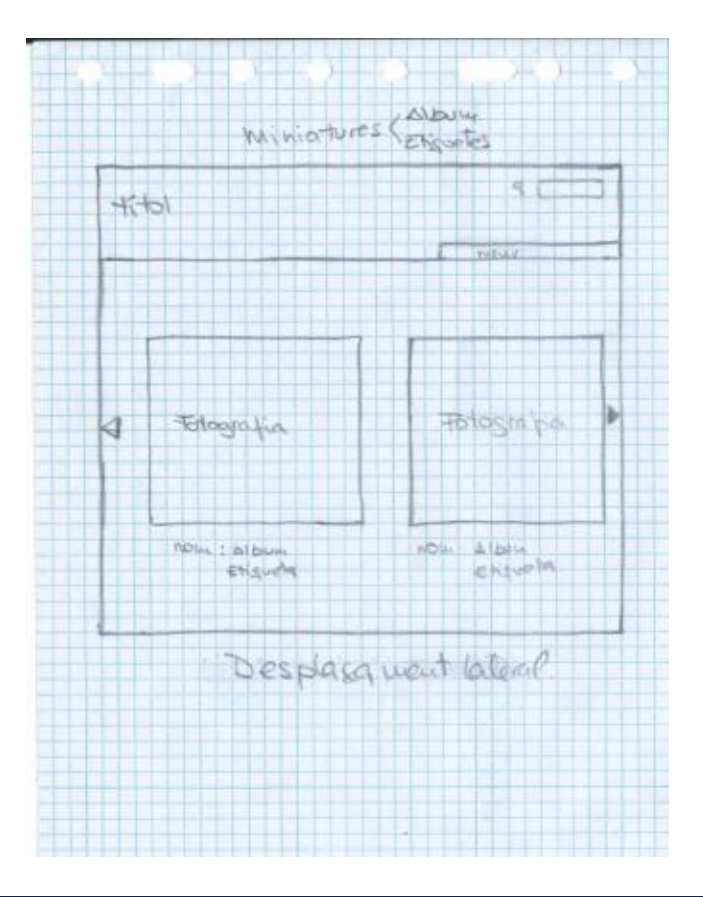

#### Pantalla àlbum

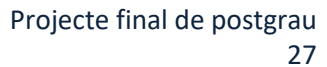

Pantalla fotografia ampliada

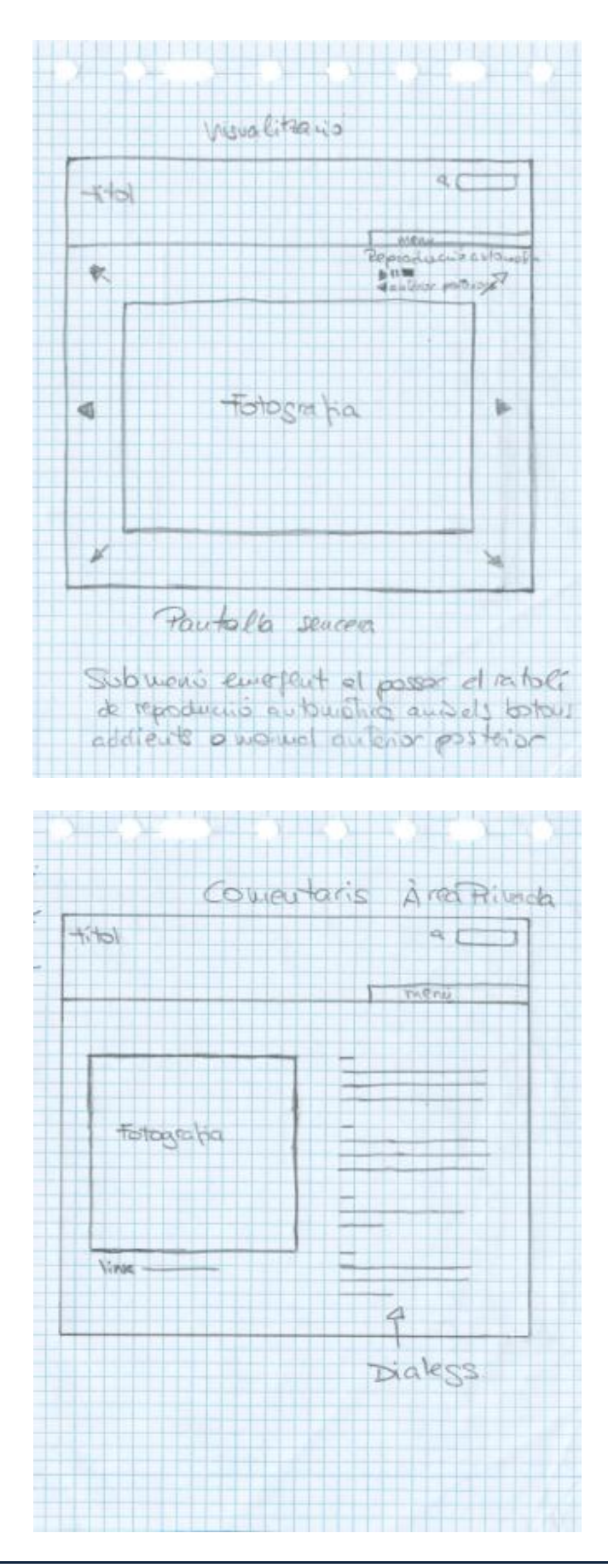

Pantalla àrea privada

Projecte final de postgrau 28

# **ANNEX 2.1 Mockflow**

#### Pantalla home

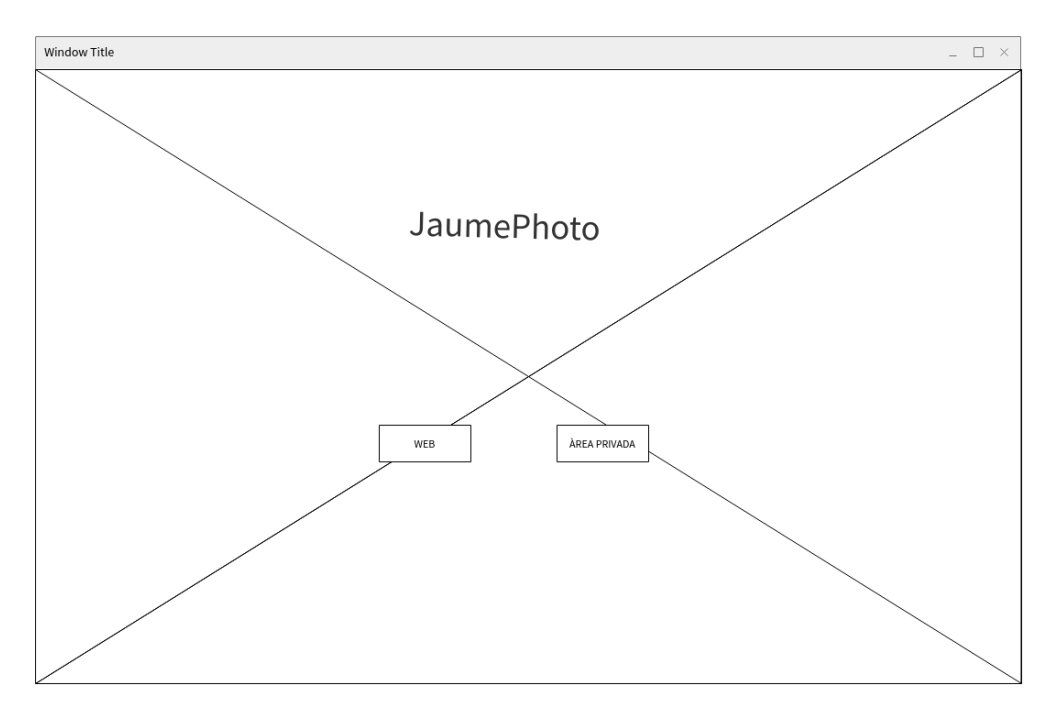

# Pantalla presentació

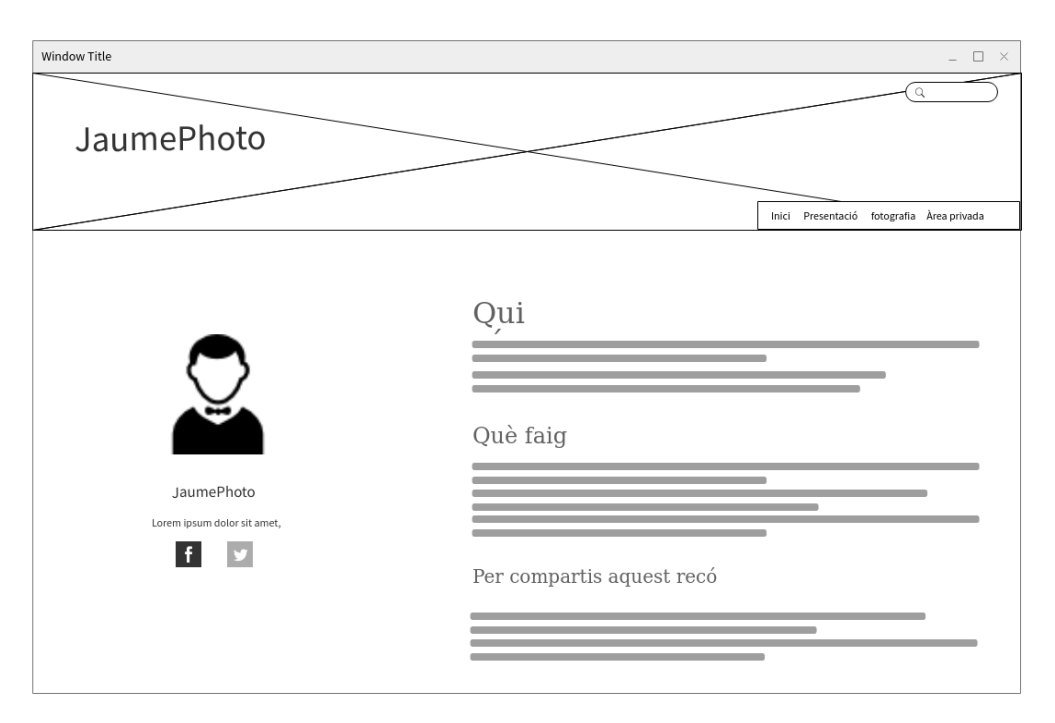

# Pantalla galeria

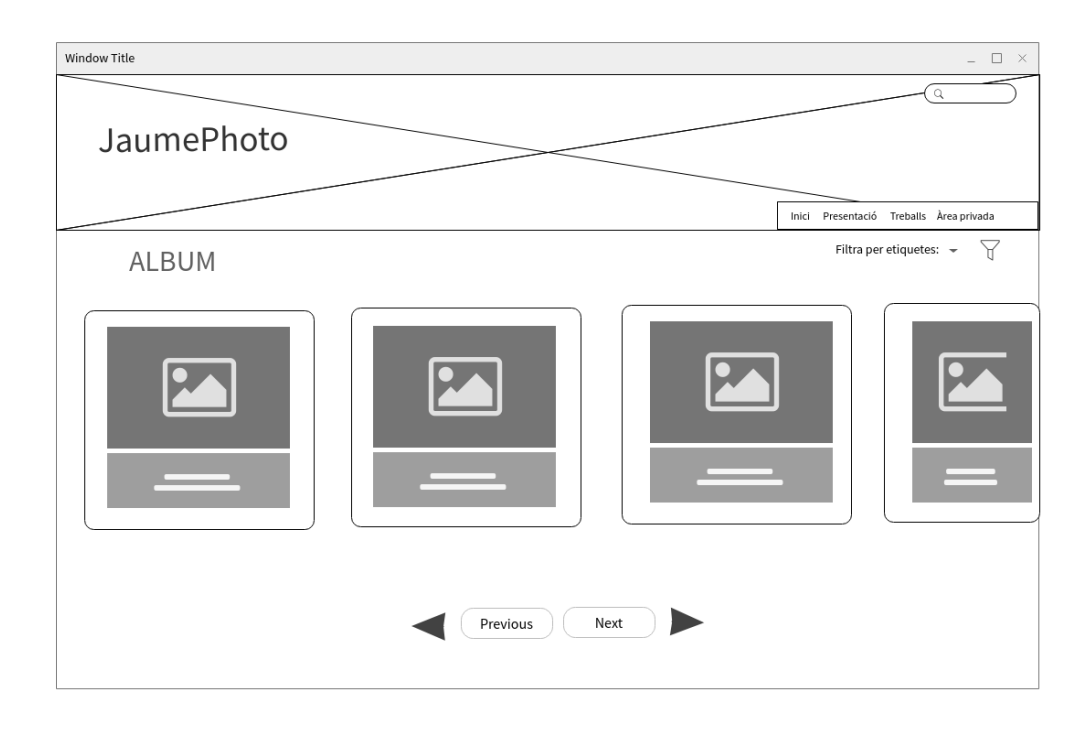

#### Pantalla àlbum

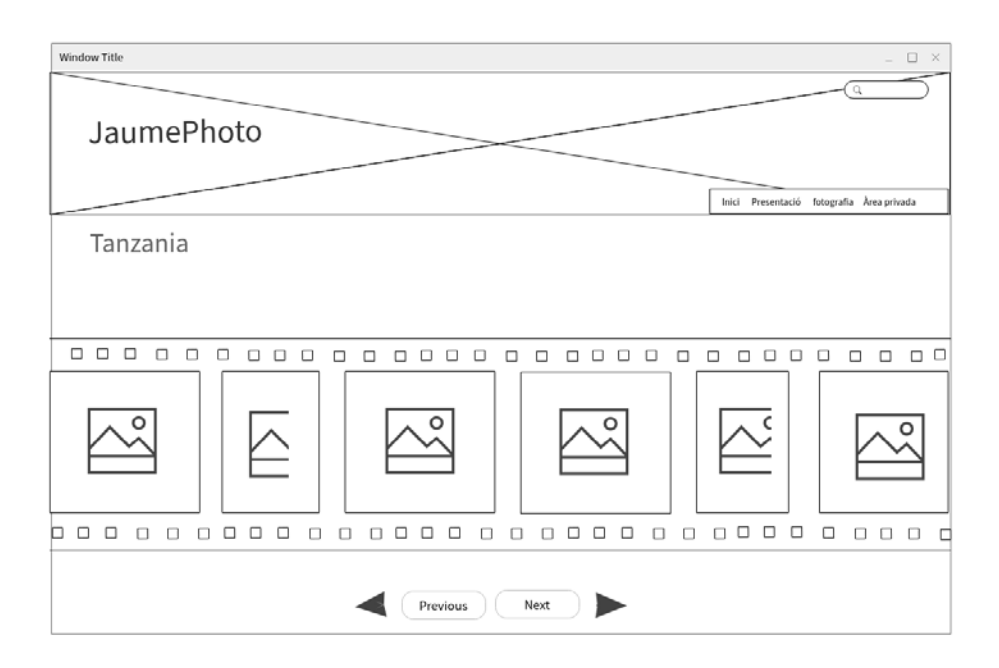

# Pantalla fotografia ampliada

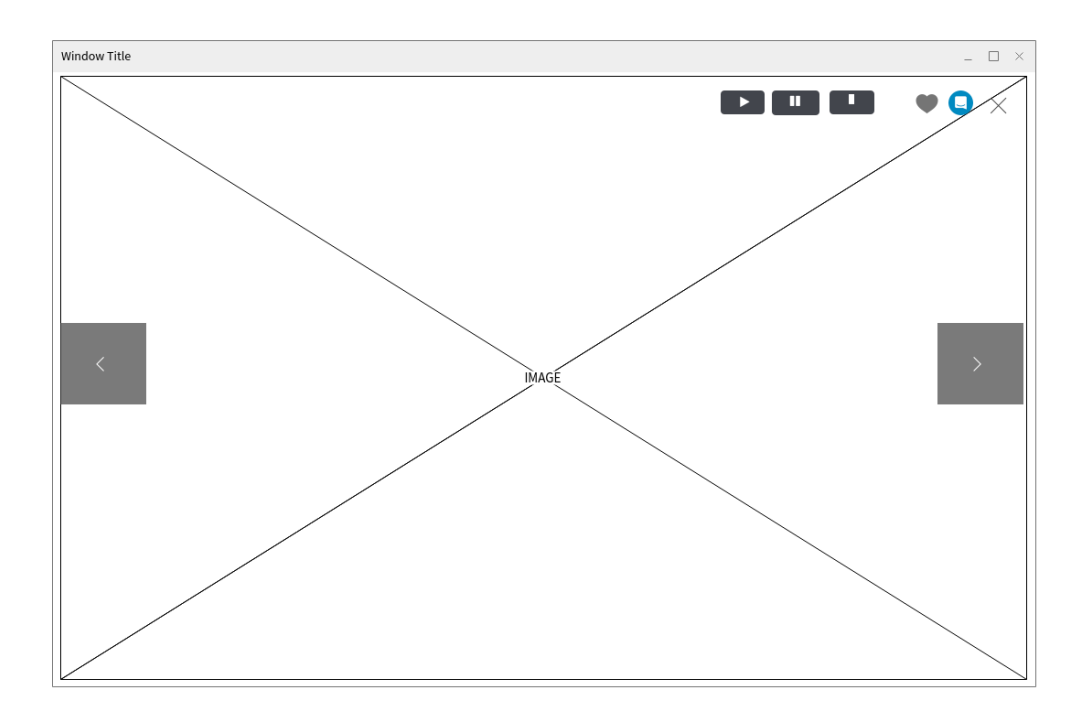

# Pantalla àrea privada

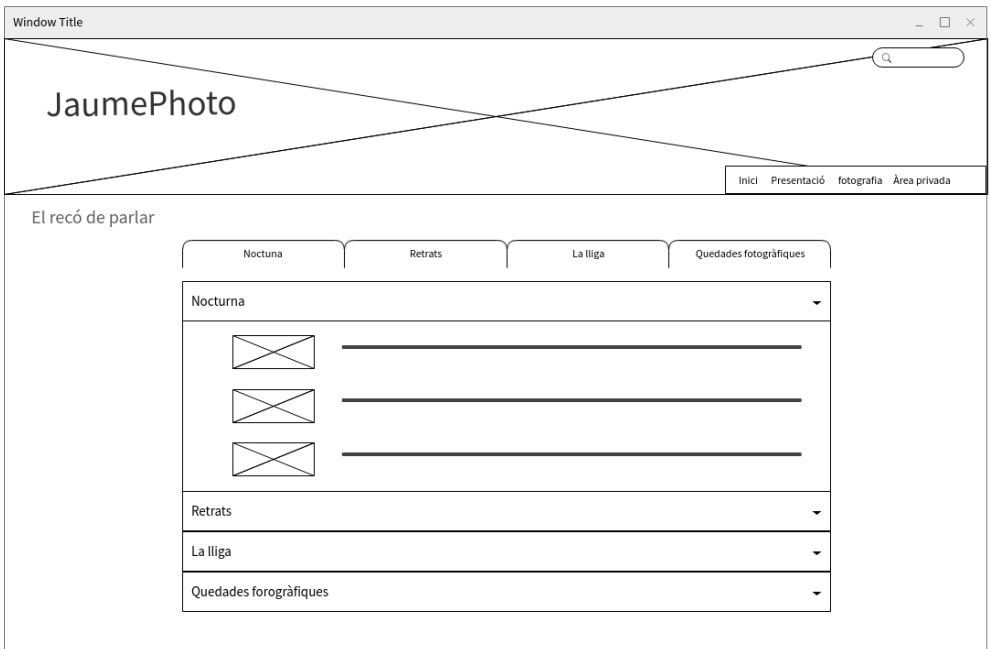

**ANNEX 3 Prototips de disseny en alta resolució**

#### Pantalla home

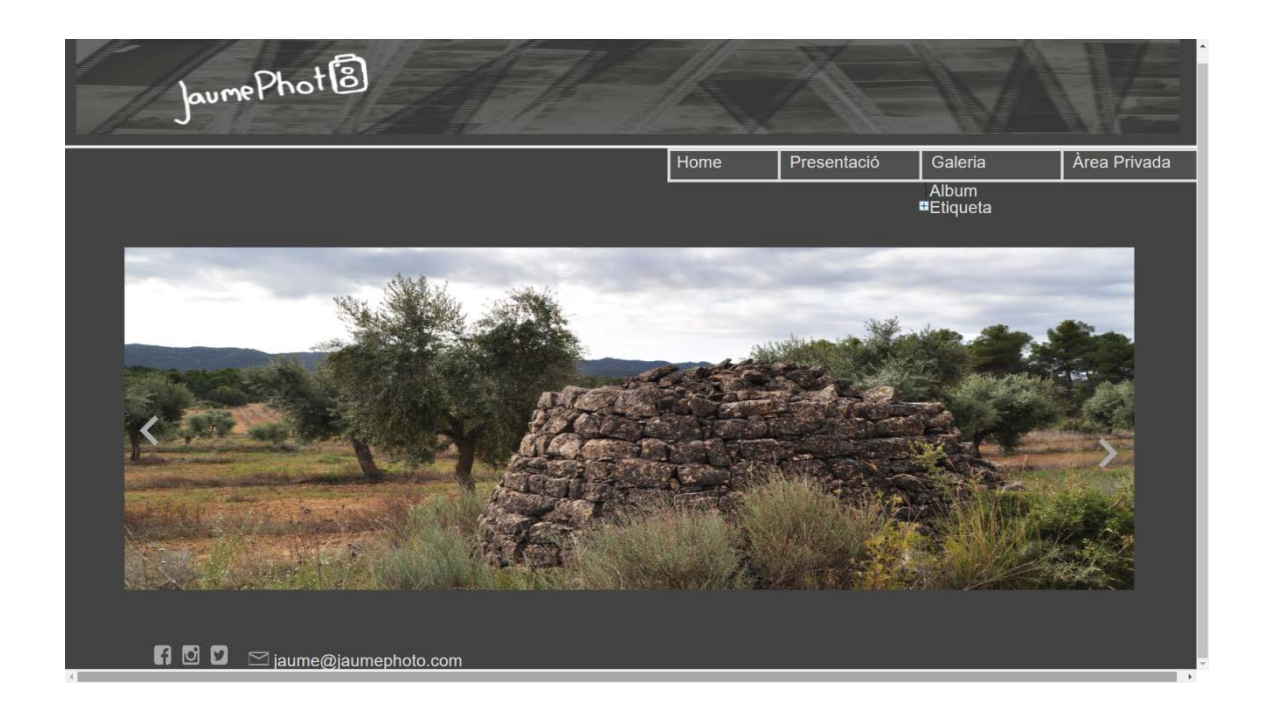

## Pantalla presentació

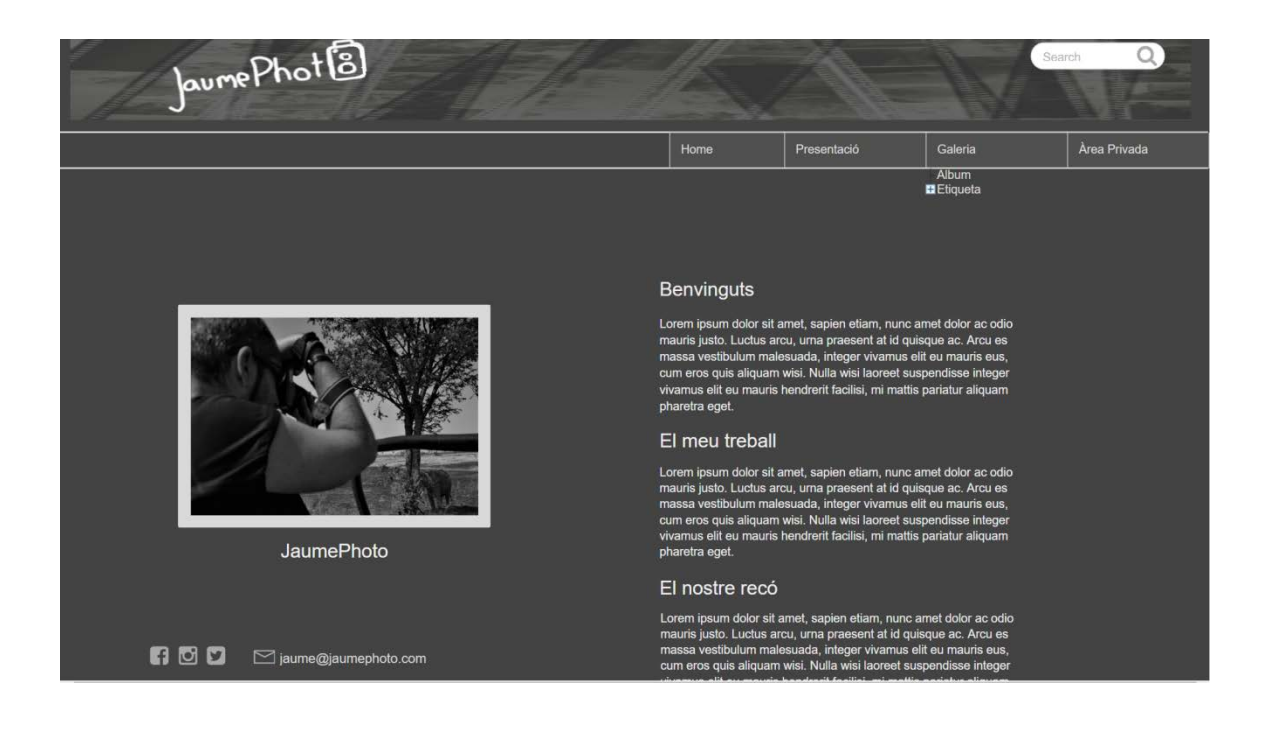

# Pantalla galeria

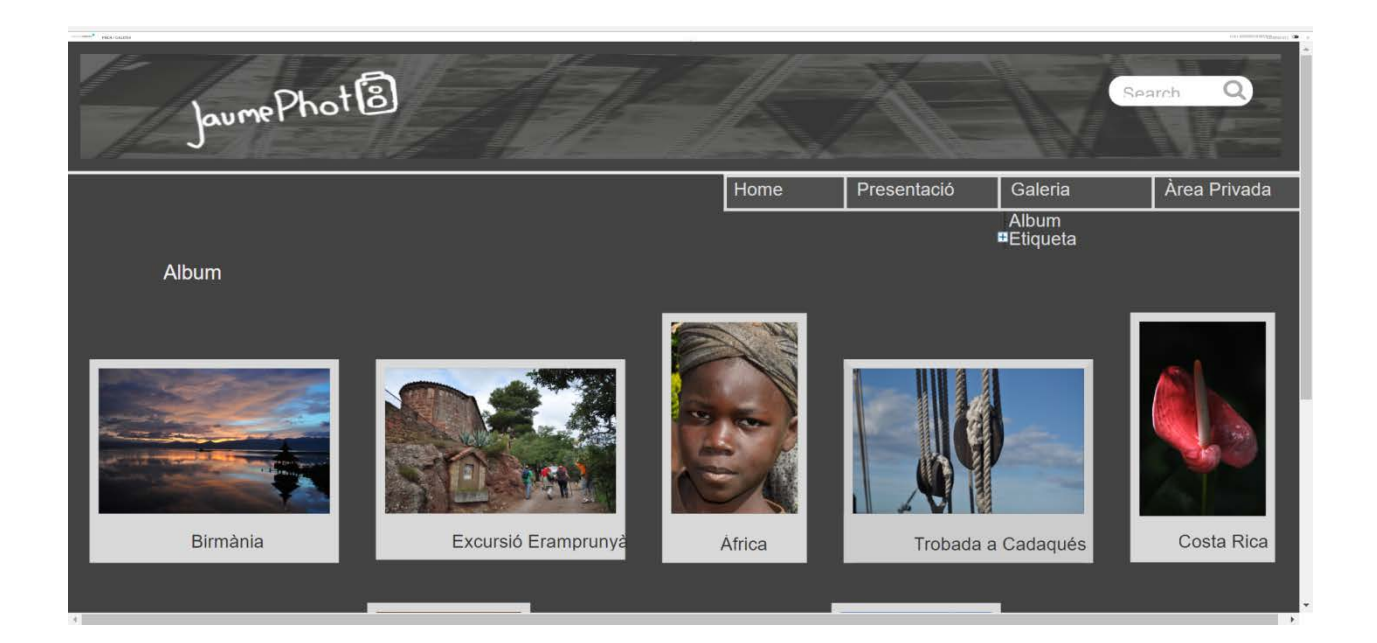

# Pantalla àlbum

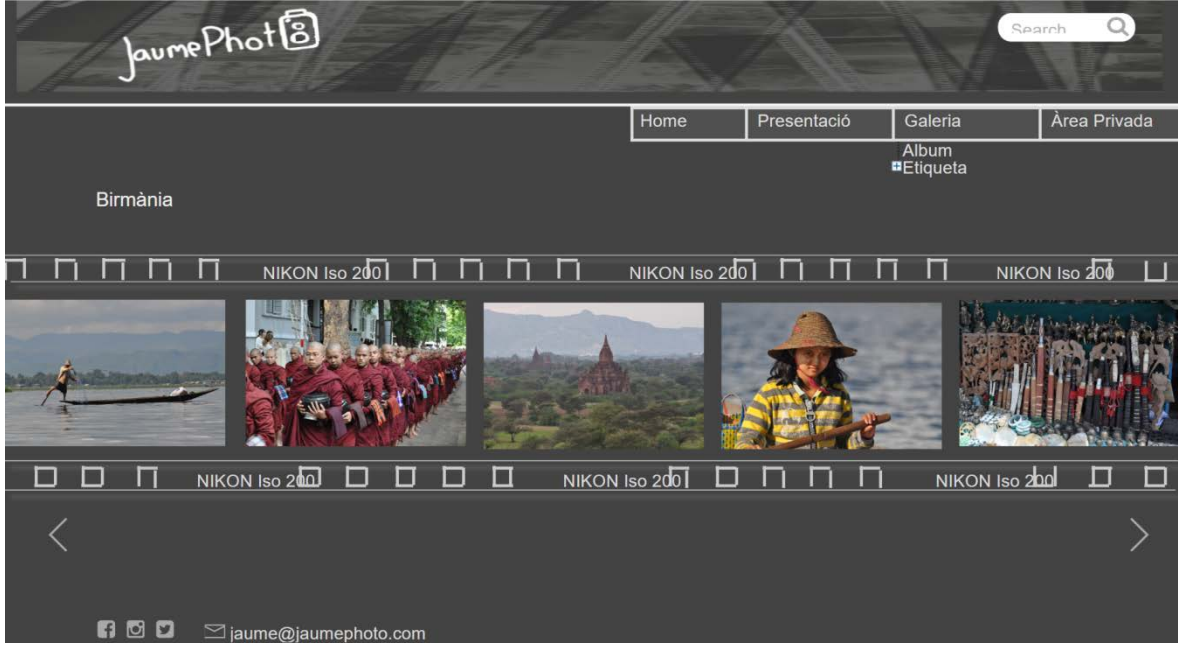

# Pantalla fotografia ampliada

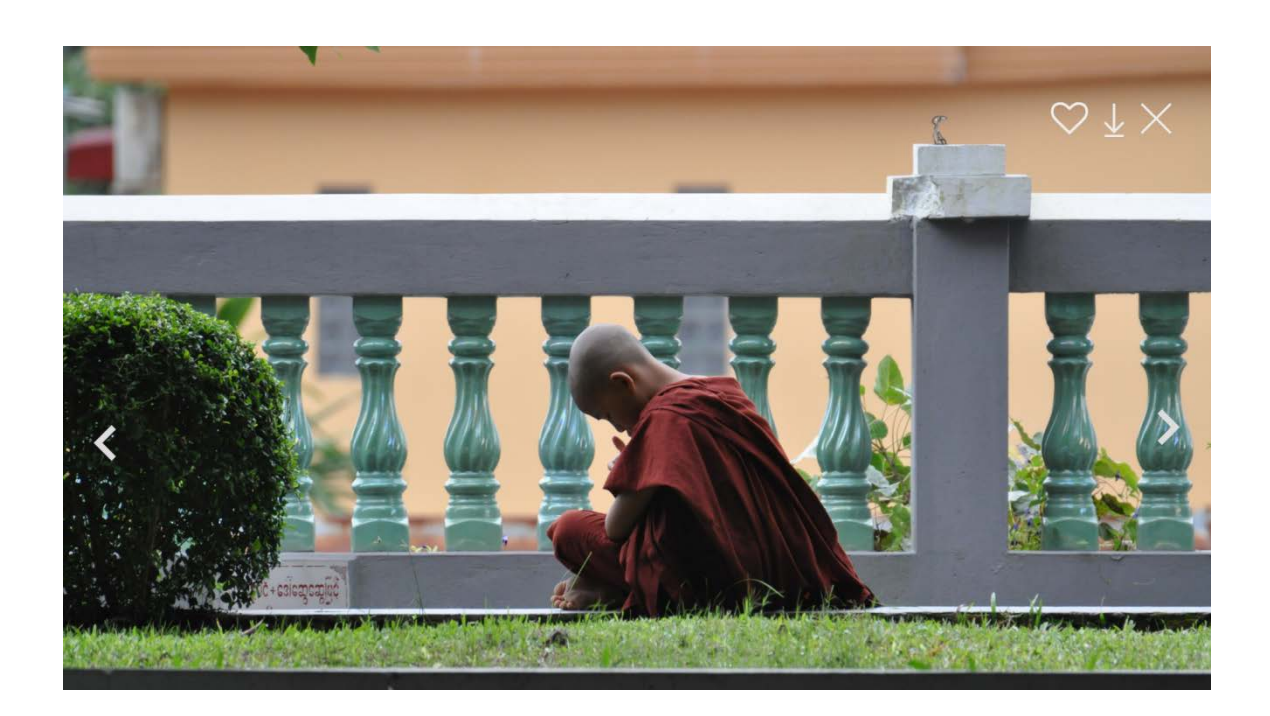

# Pantalla registre àrea privada

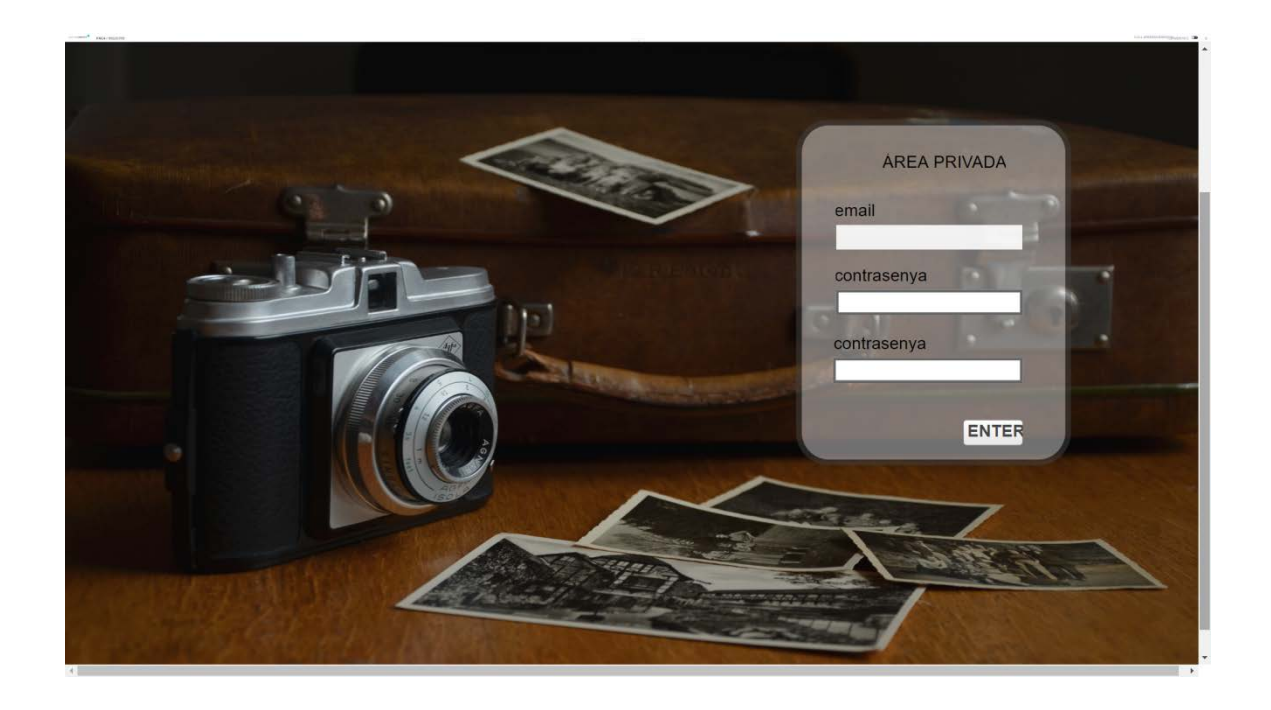

# Pantalla índex àrea privada

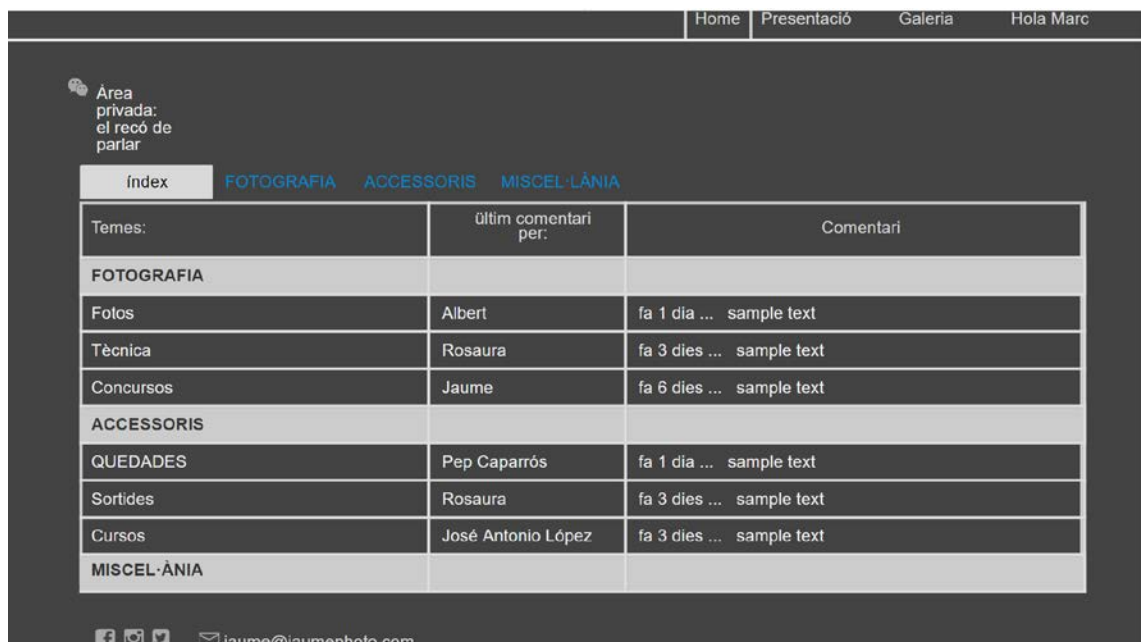

# Pantalla entrades comentari

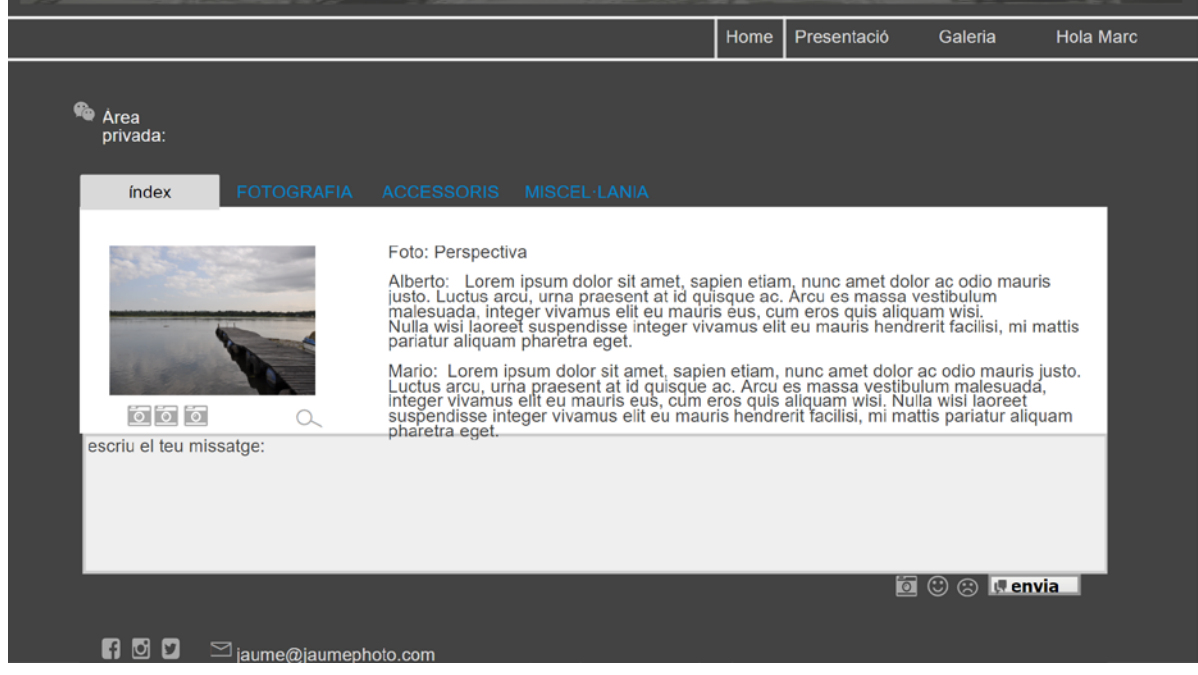

**ANNEX 4 Annex biogràfic de l'autora**

## **BIIOGRAFIA DE L'AUTORA**

Em dic Maria Victòria, vaig néixa fa 52 anys a Gavà i cursar el batxillerat a Esplugues de Llobregat on residia en aquell moment. Entre excursions amb el grup escolta, partits de basket i escapades amb amigues va arribar la majoria d'edat i l'aprenentatge d'una feina. La crisi d'aquell moment va voler que anés voltant en diferents treballs, recepcionista, cosidora, dependenta... també van arribar les noves tecnologies i segurament per no haver pogut cursar cap grau universitari em vaig endinsar en aquest món nou per a mi.

Ja fa més de 15 anys d'aquell curset d'ofimàtica, poc desprès arribaria la feina actual, encara que és d'administrativa les diferents necessitats del lloc i personals em van empènyer a ampliar mitjançant l'auto aprenentatge els meus coneixements i un d'ells, i que m'encanta, és el de disseny web i el seu llenguatge. Però l'únic que vaig aprendre és que de tot el que sabia no sabia rés.